## **Base de Conhecimento Gestor Empresas** Como tornar um cliente INATIVO

O sistema não permite excluir registros do banco de dados que já foram movimentados ou vinculados a qualquer situação, por isso, no caso de cliente, você deverá torná-lo INATIVO, assim, é como se ele estivesse sido excluido, mas a qualquer momento você pode torn-alo ativo se desejar.

Acesse o cadastro do cliente, vá na opção ALTERAR e marque a opção destacada abaixo:

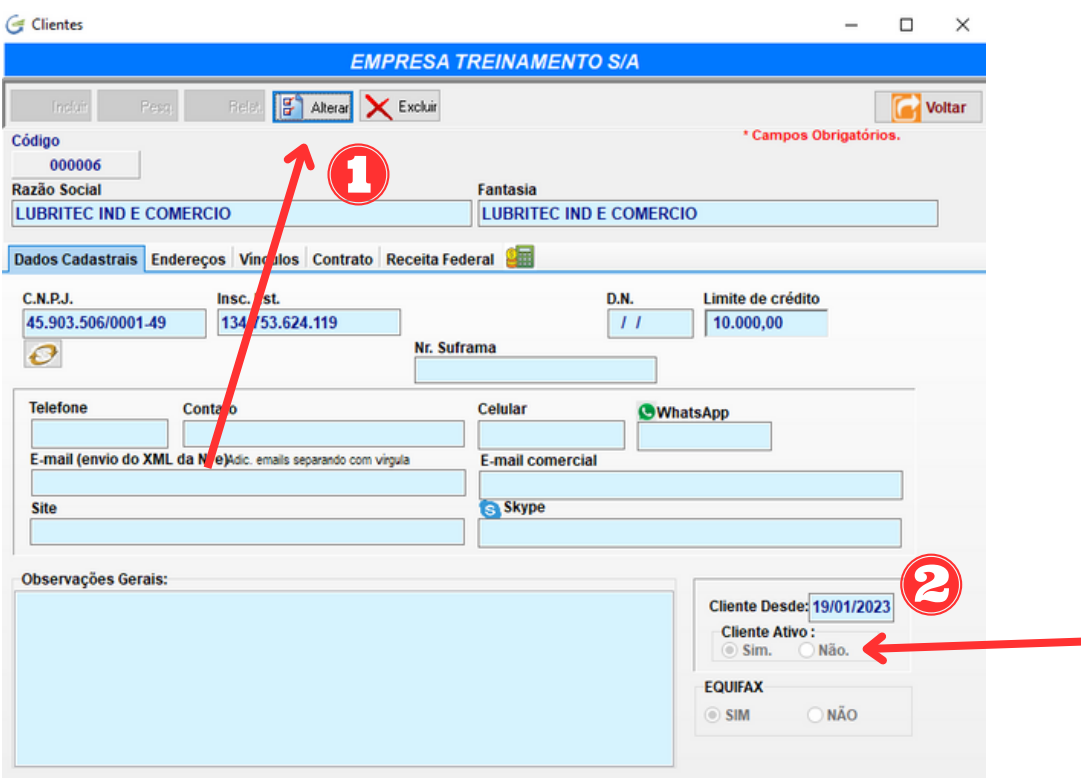

CLIENTE ATIVO, marque NÃO e salve.

A qualquer momento você pode listar somente os clientes inativos, basta selecionar o filtro INATIVOS no relatório.